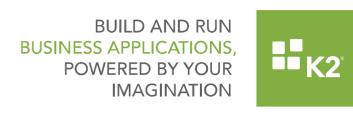

9/13/2016

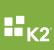

# K2 blackpearl

## **K2** Core

### Authentication:

- Authentication Unable to log into the mobile app due to authentication which failed when using an AAD Account.
- SharePoint Email Authentication When using the Send an Email rule and selecting the From Address (Mail Server Category), the following error occurred - "The SMTP server requires a secure connection or the client was not authenticated".
- When a user's access token expired (due to a variety of reasons), a popup message was displayed stating that you needed to re-authenticate your credentials when a SmartForm loaded. The user was automatically redirected to a separate browser tab in order to create the necessary oAuth token. This experience has been enhanced with improved messaging and a more logical flow of user interaction.
- Unable to access the SMB portal. The following server error occurred "No valid key mapping found for security Token".
- A user's new domain properties were not refreshed in the Identity table. When a Manager is added to a user in Active Directory, and the name of the user contains a '(', the user is not resolved and is unable to access K2 such as K2 Workspace.
- When using the "Get AAD User Reference" step in combination with the "Get Manager Reference", K2 returned all users in Azure Active Directory regardless if they have a Manager or not.
- After updating to 4.6.11 the following message occurred "User xxx does not have Administrator rights". Updated SmartObject when running with Auth to Service Account, to make sure the Current Principal is also the service account, and not still the claim user, as this caused issues when connecting back into K2 with a user claim still on the thread.

### **Brokers:**

- Azure Active Directory When Azure Active Directory Service is used the Get Method error occurred when federated user details from the other directory was retrieved. Tasks were not assigned to AAD users.
- CRM Broker The CRM broker was limited to discover only 5000 entities when registering the service instance.
- Endpoint Web Service Broker When using the Endpoint Web Service brokers to register a Service Instance, the following error occurred - "Invalid WebService WSDL". Integration into Web-Service failed.
- SQL Service Broker Exceptions not always being handled in stored procedures by SQL Server Service Broker.
- Registering a SQL service instance resulted in a Validation error: VALIDATION Value cannot be null. Parameter name: input.
- Executing a method using the Web Service Endpoint broker resulted in an error "Object reference not set to an instance of an object.".
- When trying to register a SQL service instance the following validation error occurred -"Value cannot be null. Parameter name: input".
- When executing a SmartObject and an Oracle procedure parameter is flagged as optional, the K2 broker does not treat the parameter as optional, making it always a required field.
- When trying to add a Web Service an error occurred "Cannot obtain Metadata from http://. If this is a Windows (R) Communication Foundation service to which you have access, please check that you have enabled metadata publishing at the specified address.". Schemas that reference each other within a service caused a stack overflow exception, this was corrected to only add each schema once instead off continuously.

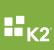

### General:

- Using the webapi and trying to create a controller of type 'CategoryController' the "Sorry something went wrong" error occurred when opening application forms in the K2 Mobile application.
- When installing K2 blackpearl on a virtual machine, with the regional settings set to Russian, the installation failed and a "Host Server Namespace Permissions" error occurred. Also unable to start the K2 Server Service.
- When trying to add the service instance the following error occurred -"VALIDATIONService EndPoint does not exist".
- On some process instances when the instance goes into error state, the instance in error state did not display in Workspace > Management Console > Workflow Server > Error Profiles.
- After upgrading to 4.6.11 some Attachments could not be opened and the following error occurred - "404.15 the string is too long".
- When installing K2 blackpearl and SmartForms, the installer is still allowing install and updating of SharePoint 2010 components, even though support on SP2010 has stopped.
- When installing K2 in an SQL Azure instance the following error occurred "Error Starting Host Server: Cannot find the symmetric key 'SCSSOKey', because it does not exist or you do not have permission.".
- When uninstalling K2 4.7 the K2 Claims to Windows Token Service was not removed and is still visible under services.

# Package and Deploy:

- Association Alias When deploying from one environment to another, the Association Alias name was overwritten with the Associated SmartObject display name.
- Cache the data When a Form's Drop-Down List control had the option "Cache the data" selected, the View was not deployed correctly when the solution was moved to a different SharePoint 2013 environment.
- When a drop-down list had the option 'Cache the data' selected, the View was not deployed correctly causing the drop-down list control to no longer function.
- Client Event Notification On deployment of a workflow package, the File Attachment sent in a Client Event Notification displays an error when the Notification screen is opened.
- Create a Package After deleting a workflow from SharePoint as well as deleting the version and log details, users were unable to create a package.
- Create a Package When creating a package with a View containing an image source rule, the following error occurred - "30003 ViewService has encountered an error. ViewService has encountered an error. Input string was not in a correct format.".
- Failed Process When using a Form Parameter in a Folio, the Package and Deployment process failed with the following error "Index was outside the bounds of the array".
- Large Package A large package would result in a thread aborted exception when clicking Next on the Deployment resolve screen.
- Missing items When deploying a package to the development environment, deployment stopped with "Deployment Completed" message. Visually there were still some items within the package left to deploy.
- Missing Reference When deploying a solution an incorrect reference is made to an Association resulting in a RED "Missing Reference" icon.
- Multiple Templates When deploying multiple App Templates an error displayed stating: 'SmartObject Server Exception: Timeout expired. The timeout period elapsed prior to the completion of the operation or the server is not responding.
- Redeploying a View When redeploying the same View, the action defaulted to Create New version instead of Use Existing.
- Performance Poor performance experienced when deploying a workflow in an environment. Deployment could take more than an hour to complete for one workflow.
- Performance When a SmartObject contains large amount of data, expanding the category took extremely long. When creating the package with no data, it completed in seconds.

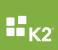

- Performance When deploying a package, selecting the Use Existing target object caused deployment to fail and Missing Reference errors occurred.
- SharePoint Package and Deploy When deploying a package to a new List using SharePoint Package and Deployment, the SmartObject display name stayed the same. The 'SystemName' reflected the list name in which package was deployed while 'DisplayName' did not.
- SharePoint Package and Deploy When creating a package using the web Package and Deployment tool (SharePoint) the following error occurred - "Process is referencing the 'Changed Rule' Unknown that could not be found".
- SharePoint Package and Deploy When deploying a package from a Development to Production environment using SharePoint web interface the process froze on the Additional Reference screen and the following error occurred - "Thread was being aborted".
- Upgrading After upgrading an environment, creating a package containing Forms, Views, SmartObjects and Workflows, the process failed with the following error - "Value cannot be null Parameter name: field".
- Wizard Freezes Occasionally the Package and Deployment wizard freezes on the Uploading Package step.
- Items Duplicated When deploying a package, workflow items were duplicated.
- Failed Deployment When deploying a package to a new list created from a list that had also been created via a package resulted in a failed deployment.
- Deploying the same package to several different subsites with the same structure within the same site collection resulted in inconsistencies such as missing rules from Forms.
- Uploading a package for deployment would not progress and remained on the Upload Package status on the processing package screen.
- Deploying a package which contained a SmartObject event which updated a column in a workflow caused the workflow to fail at runtime.
- Unable to deploy a K2 package when a form had disabled rules which did not pass validation. SmartObjects where Text Properties had been deleted, were not validated when packaging the Views and Forms.
- Uploading and deploying a K2 package in an NLB environment, would in some instances result in the following error - 'Unable to upload a Package due to Error: SmartObject property PackageFile is a required property for selected method LoadPackage. FileName property must be set.'.
- After deployment duplicate workflow processes occurred. The workflow failed when tested with the following runtime error "Smart object <guid> not found".
- After successfully migrating a Workflow, using P&D, the workflow datafield mappings to the Form properties does not function. The following error occurred - "Workflow Settings Contains Invalid Data Field Bindings".

# Performance:

- Create Folder Method After upgrading performance issues occurred on Create Folder Method, on a library where many files and folders were involved.
- Slow performance experienced while using the CRM broker when using the Get list method.

# Reporting:

- When designing a workflow using the workflow designer in SharePoint and viewing the View Flow, icons for user tasks did not display. When using a string data field as a destination for a client event the event icon did not display in View Flow.
- When refreshing the Workflow Reporting Service instance from the SmartObject Service Tester, it times out.

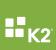

### SmartObjects:

- Composite SmartObject When running a composite SmartObject to update values from both table references in the composite SmartObject, only one source is updated.
- Create artefacts When creating K2 artefacts from a SharePoint Site and the data type
  was Memo, the text was cut off in the Display View because the Word wrap property was
  not set as default.
- Get List Items When working with a SharePoint 2013 site collection in 2010 compatibility mode and a List contained a Boolean column, the "Get List Items" SmartObject method on the list returned the incorrect results.
- Missing SmartObjects Newly added SmartObject properties in SmartObject Services such as SQL Service are not visible or available from the K2 Workflow Designer.
- SharePoint When trying to get a reference to a SmartObject using ID (ID is set as a Long Data Field) and the workflow is initiated as a sub-workflow, the following error occurred "Object reference not set to an instance of an object".
- Smart Object Load fail Adding non-English characters like Norwegian Characters as View Parameters caused the SmartObject load to fail.
- SmartObject Method When a SmartObject method based on a SQL stored procedure was used to display in a drop-down list, it would result in the sort order constantly changing each time the method was executed.
- When executing workflow reporting SmartObjects within K2, the Everyone group did not have rights to start a workflow manually.
- When executing the GetUserDetails() Method the user could not be resolved and an error occurred when the username had a UPN that was different to the Pre Windows 2000 User Name and used a long domain suffix.
- When working with Dynamic CRM SmartObjects in K2 the CRM decimal / Floating Point Number field type did not update with a value. The field stayed blank.

# Workflow:

- Escalation e-mails weren't being sent when the following Exchange exception, was caught

   "ErrorServerBusy". Some retry logic was added to re-send escalation and notification e-mails when this particular exception occurred.
- SmartAction email did not process correctly when the first line of the body of the SmartAction contained a blank line.
- When creating an Exchange Meeting Request in a K2 workflow, the meeting start and end times displayed in the recipient's mail and / or calendar were incorrect.
- After upgrading K2 blackpearl Workflows becomes unresponsive when attempting to rename a document in a SharePoint Document Library, using the Update Document Properties wizard in a workflow.
- When using the Email notification in the Default Client Event during the workflow, no email is sent and following error occurred in the server log - "Exception has been thrown by the target of an invocation."

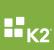

# **K2 for SharePoint**

# **K2 Application:**

- SharePoint App Registration Accessing the K2 Designer or running the SharePoint App registration for the first time, the CSS files didn't load quick enough and caused the page to display incorrectly.
- Reusing Session Connection When reusing a session connection, after an extended period of time, the session did not expire and the following error occurred - "The Saml2SecurityToken is rejected because the SAML2:Assertion's NotOnOrAfter condition is not satisfied NotOnOrAfter".
- When using K2 smartforms in a K2 for SharePoint application, Subsite URL and Root URL properties are unable to retrieve when initializing the Form.

### **Application Accelerators:**

- Software Bug Tracking When deploying the Software Bug Tracking issue SharePoint Accelerator, some of the components failed to deploy on discovering SmartObject table names that exceeded 128 characters.
- Stored Procedures and Parameters Working with a database that contained huge amounts of Stored Procedures and Parameters, the SQL Service Instance took several minutes to refresh.

### General:

- Custom Master page layout issues When using SharePoint 2013 the Custom Master page broke the layout on the K2 SharePoint task page.
- Document Library SmartObject A SharePoint 2013 Document Library SmartObject with Yes / No Value input properties, only accepted true or false as valid Boolean properties.
- Group Membership When changing group memberships in SharePoint (add / remove members) changes are not updated in Appit. Unable to synchronize K2 Appit Groups, the following error occurred "Timeout Expired." on all site collections.
- K2 allowed a SharePoint list, with unsupported columns settings, to create Data, Forms or Workflow.
- When working with a SharePoint 2013 list containing a column DateTime type, the column displays date as required. But when referring to this column in K2, the value was displayed incorrectly with the following error "Unable to case object of type".
- When using a SharePoint List and deleting a created workflow from the Application artefacts list the following error occurred when a new workflow was created "Server Error: An item with the same key has already been added".
- Move List Method In SharePoint 2013 when using the Move List Item method in the SmartObject Tester Tool, items moved successfully but the Item's lookup column was blank and didn't copy or move together with the item into the folder.
- Registration Wizard In a K2 Appit for SharePoint 2013 on premises environment, a warning message occurred after the Registration Wizard finished stating "The application does not have permission to upload pages for rendering SmartForms in SharePoint.".
- Synchronize Groups between SharePoint and K2 When synchronizing site groups between SharePoint and K2 the process hangs. AAD Groups containing employees did not update in the K2 Identity-Identity Cache. Refreshing an AAD Groups Members only ensured first 100 users in the group due to limitation on Graph API.
- An error occurred when regenerating the SmartObjects for a List after a column in SharePoint was changed from a Single Line Text to Choice. The error will also occur if a List is integrated with the K2 App, data created and then the List is deleted. If the List was recreated with the same name, the error would be displayed.

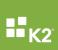

- When the Group Synchronize option is selected an error occurred in the server logs -"SharePointRoleProvider.GetUser: System.Reflection.TargetInvocationException: An unexpected failure was encountered when contacting SharePoint to get information from the group provider Administration: Access denied. You do not have permission to perform this action or access this resource."
- When manually starting a SharePoint integrated workflow that had rights assigned to the Everyone group, users could not start the workflow and would receive an error message.
- When creating a List View against a SharePoint document library, using the Get Documents Metadata method, the following error occurred - "The remote server returned an error: (400) Bad Request.".
- After adding a column to a specific SharePoint List and trying to regenerate the SmartObject in order to update the definitions, the following error occurred - "The variable name has already been declared. Variable names must be unique within a query batch or stored procedure".
- When working with the SharePoint V2 broker the Person / Group fields did not update properly, when the title of the Person / Group field had a space in the name. Following error occurred "'Server was unable to process request. ---> Field with name "[field name]" was not found."
- Tasks not raised against all members of a SharePoint group. Recipients vary on a random basis despite forcing a Group Sync.

# **K2 Package and Deployment:**

- Forms After deployment of a package, any filter conditions in SmartForms did not resolve and appeared as an "Unresolved View Field" value.
- Forms The For Each Handler attributes did not update on Package and Deploy, which caused corrupt Forms.
- Forms When a Form was specified in the package as "Default" an extra Runtime was added to the solution URL after deploying the package. eg https://k2.denallix.com/Runtime/Runtime/Runtime/Form/From+Managed+User/
- Forms Issues occurred when renaming an existing Expression and redeploying the solution. The form did not load correctly and a message was displayed stating the script took a long time to run.
- Adding a View When creating or adding a View to a package the following error occurred
   "ViewService has encountered an error: Object reference not set to an instance of an object".
- Although Workflow artefacts deployed successfully during P&D migration it appears, when viewing from within a browser, that these artefacts are not associated with SharePoint 2013 libraries.
- After deploying a workflow which makes use of a Group SmartObject an error occurred -"SmartObject cannot be found". Task group had an error and was unable to load dependent SharePoint columns.
- When using the SharePoint tool to create a P&D package the following error occurred "'[DocLibNameGoesHere]' ServiceObject is referencing the 'TermSetId' property on the 'Enterprise Keywords (TaxKeyWord)' Field that could not be found." This only happened with Lists or Libraries where the Enterprise Keywords feature was enabled.